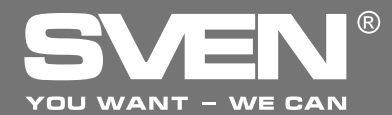

Игровой манипулятор

# **РУКОВОДСТВО ПО ЭКСПЛУАТАЦИИ**

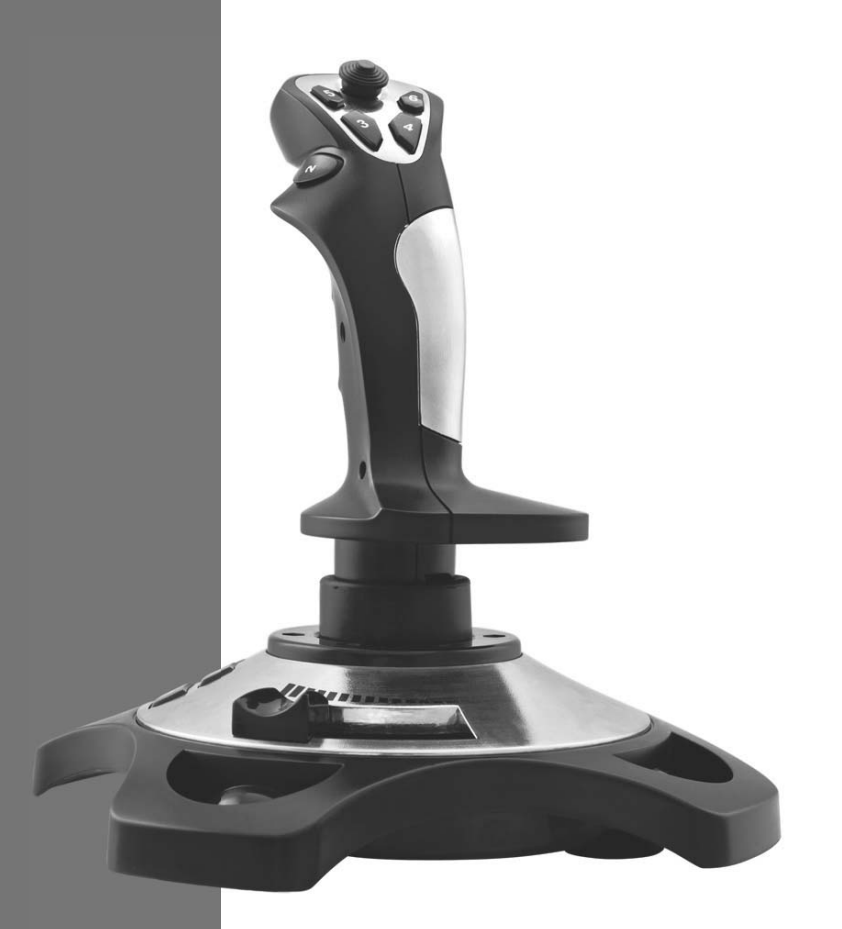

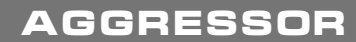

www.sven.fi

## Руководство по эксплуатации

# **AGGRESSOR**

#### Благодарим Вас за покупку изделия торговой марки SVEN!

Перед эксплуатацией устройства внимательно ознакомьтесь с настоящим Руководством и сохраните его на весь период использования.

#### **АВТОРСКОЕ ПРАВО**

© 2014. SVEN PTE, LTD, Версия 1.0 (V 1.0). Данное Руководство и содержащаяся в нем информация защищены авторским правом. Все права зашишены.

#### ТОРГОВЫЕ МАРКИ

Все торговые марки являются собственностью их законных владельцев.

#### ПРЕДУПРЕЖДЕНИЕ ОБ ОГРАНИЧЕНИИ ОТВЕТСТВЕННОСТИ

Несмотря на приложенные усилия сделать Руководство более точным, возможны некоторые несоответствия. Информация данного Руководства предоставлена на условиях «как есть». Автор и издатель не несут никакой ответственности перед лицом или организацией за ущерб или повреждения, произошедшие от информации, содержащейся в данном Руководстве.

#### **РАСПАКОВКА**

Аккуратно распакуйте изделие, проследите за тем, чтобы внутри коробки не остались какиелибо принадлежности. Проверьте устройство на предмет повреждений. Если изделие повреждено при транспортировке, обратитесь в фирму, осуществляющую доставку; если изделие не функционирует, сразу же обратитесь к продавцу.

#### **СОДЕРЖАНИЕ**

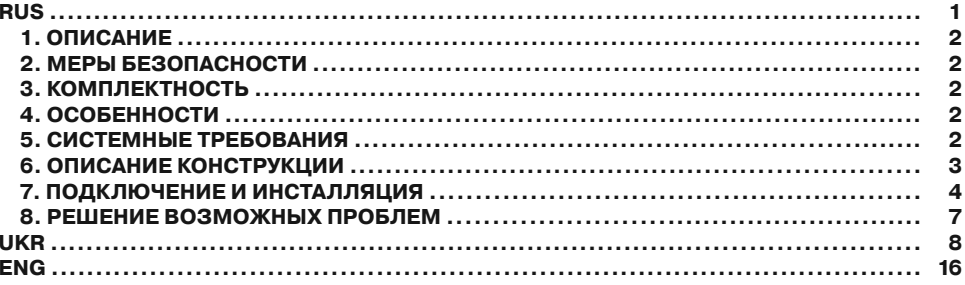

Техническая поддержка размешена на сайте www.sven.fi Здесь же Вы сможете найти обновленную версию данного руководства.

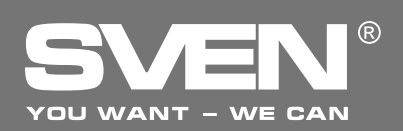

### 1. ОПИСАНИЕ

Игровой манипулятор AGGRESSOR можно использовать в разных играх – симуляторах, аркадах, шутерах и т. п. Это устройство корректно работает под Windows XP/Vista/7/8 и требует DirectX 7.0 и выше. Для работы устройства драйверы не нужны, однако для активизации функции виброотдачи драйверы установить необходимо.

### **2. ΜΕΡЫ БЕЗΟΠΑΣΗΟΣΤΙ**

• Не разбирайте устройство и не ремонтируйте его сами. Обслуживание и ремонт должны производить только квалифицированные специалисты сервисных центров.

• Оберегайте устройство от воздействия повышенной влажности, пыли, сильных магнитных полей, вибрации, высоких температур, едких жидкостей и газов.

• Указания по уходу: для очистки корпуса используйте чистую мягкую ткань. Не используйте для очистки такие растворители, как бензин или спирт, так как они могут повредить поверхность устройства.

• Не роняйте устройство, чтобы не повредить его.

#### $3.$  **КОМПЛЕКТНОСТЬ**

- Манипулятор 1 шт.
- СD-диск с драйверами 1 шт.
- Руководство по эксплуатации 1 шт.
- Гарантийный талон 1 шт.

### **4. ОСОБЕННОСТИ**

- Эргономичный дизайн
- Поддержка: DirectX 7.0 и выше, Windows XP/Vista/7/8
- Интерфейс USB
- Функция виброотдачи для повышения реалистичности
- 4 оси, 8- позиционный джойстик и 12 кнопок
- Кабель USB длиной 1,8 м
- Резиновые вставки для комфортности
- Резиновые присоски для надежной фиксации к столу

### $5.$  СИСТЕМНЫЕ ТРЕБОВАНИЯ

- Свободный USB-порт ПК
- Операционная система Windows XP/Vista/7/8
- DirectX 7.0 и выше

# Руководство по эксплуатации **АGGRESSOR**

## $6.$  ОПИСАНИЕ КОНСТРУКЦИИ

**1** 8- позиционный мини-джойстик для переключения направлений

- <sup>2</sup> Кнопки 3–6
- 3 Кнопка 2
- (4) Рукоятка
- **6 Кнопки 7–12**
- **6** Регулятор газа
- $(7)$  Кнопка 1
- ® Кабель USB

 $@$  Выключатель VIBRATION для включения/выключения функции виброотдачи

**<sup>1</sup>** Резиновые присоски

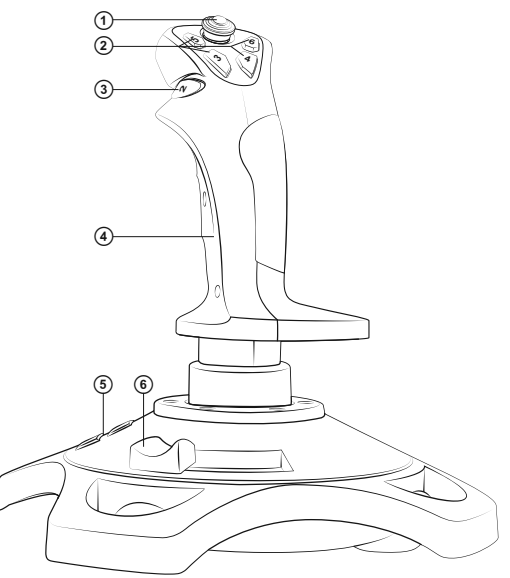

**1 <sup>8</sup> <sup>10</sup> <sup>12</sup> 11 7 <sup>9</sup>**  $\left( 7\right)$  $\circled{3}$ G

Рис. 2. Вид сзади

Рис. 1. Вид спереди

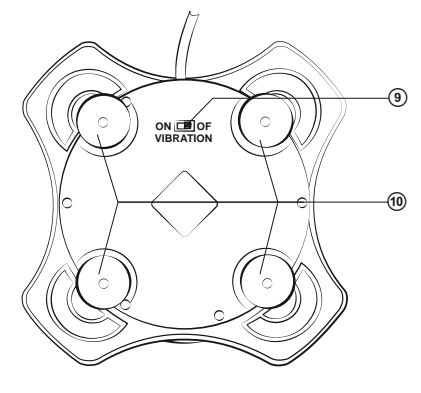

Рис. 3. Вид снизу

# ® YOU WANT - WE CAN

## **Игровой манипулятор**

#### $7.$  ПОДКЛЮЧЕНИЕ И ИНСТАЛЛЯЦИЯ

• Установите манипулятор на ровной поверхности на присоски <sup>®</sup>.

• Подключите устройство к свободному порту USB ПК с помощью встроенного кабеля USB ®. При подключении к ПК устройство автоматически определяется как игровое устройство и полностью готово к работе. Однако для включения функции виброотдачи необходимо установить драйверы.

• Вставьте CD-диск с драйверами в дисковод ПК и запустите программу «setup. ехе» для установки драйверов на ПК. Для проверки виберите «Start» → «Control Panel» → «Game Controller».

• После подключения устройства к компьютеру на Desktop (рабочем столе) автоматически откроется окно «Игровые устройства», драйвер распознает устройство как «USB all-in-one game controller» (рис. 4).

• Нажмите на кнопку «Свойства» для того, чтобы протестировать (проверить) функционирование всех функций и элементов управления устройства. Откроется окно «Свойства: USB all-in-one game controller» и первая закладка «Test» (см. рис. 5).

#### Тестирование (проверка) функций **джойстика**

• Кнопки 1–12. Нажмите кнопки джойстика от 1 до 12: соответствующая числовая кнопка на закладке «Function Test» интерфейса вашего ПК должна засветиться.

• Функция Turbo, Кликните «Turbo» в интерфейсе ПК (рис. 5), засветится слово «Turbo». Кликните соответствующую чис-ЛОВУЮ КНОПКУ, КОТОРОЙ ВЫ ХОТИТЕ ПРИсвоить функцию Turbo, и кромка кнопки станет белой. Если вы нажмете кнопку на джойстике, соответствующая кнопка интерфейса ПК засветится, настройка

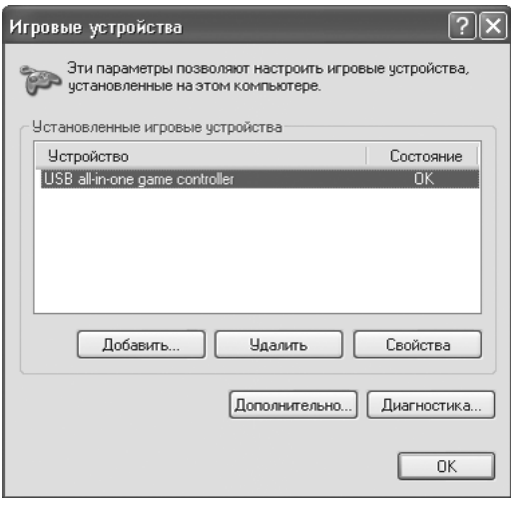

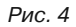

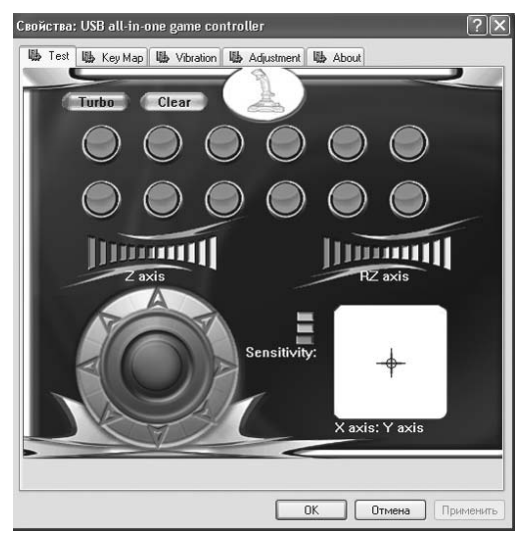

DžǝǦ*. 5*

# **Руководство по эксплуатации АGGRESSOR**

функции Turbo этой кнопки закончена. Чтобы отменить настройку функции, щелкните на кнопку «Clear».

• Направления движения с помощью миниджойстика. Наклоняя рукоятку манипулятора 4 при нажатой кнопке 4-позиционного мини-джойстика 1 вперед, назад, влево и вправо, соответствующий блок оси Х/Ү будет синхронно изменяться. Крестик в прямоугольнике «X axis; Y axis» будет перемещаться в соответствии с наклонами рукоятки.

• Функция врашения. При врашении рукоятки манипулятора влево или вправо соответствующий блок оси RZ будет синхронно изменяться. Шкала «RZ axis» постепенно, деление за делением, будет закрашиваться в зеленый цвет.

• Регулятор газа. При повороте регулятора газа © влево и вправо соответствующий блок оси Z будет синхронно изменяться. Шкала «Z axis» постепенно, деление за делением, будет закрашиваться в зеленый цвет.

• Мини-джойстик. Врашайте мини-джойстик **1** в разных направлениях, чтобы проверить соответствие поворотов в 8 направлениях, что будет отображаться на кругу с восемью стрелками в левом нижнем углу интерфейса ПК (см. рис. 5).

• Перепрограммирование клавиш. Кликните кнопку меню «КеуМар» (рис. 6) в интерфейсе ПК для того, чтобы начать программирование кнопок в окне настроек; потом кликните кнопку «Set» перед цифровой кнопкой, которую вы хотите перепрограммировать, потом нажмите ту же кнопку, чтобы подтвердить перепрограммирование.

Пример: перепрограммирование кнопки *3* **ǡǔ ǞǡǢǣǞǧ** *5.* **ƾǟǜǞǡǜǦǙ ǞǡǢǣǞǧ** *«Set»* **ǟǙ****ǖǙǙ ǞǡǢǣǞǜ** *3,* **ǞǡǢǣǞǔ** *«Set»* **ǛǔǥǖǙǦǜǦǥdz***,*  потом нажмите кнопку 5 на джойстике, **ǪǜǨǤǔ ǖ ǦǤǙǦǰǙǠ ǛǙǟǙǡǢǠ ǞǢǟǰǪǙ ǜǛǠǙǡǜǦǥdz ǥ** *3* **ǡǔ** *5.*

Свойства: USB all-in-one game controller **Mb** Test **Mb** Key Map Mb Vibration **Mb** Adjustment **Mb** About **Default** Load **OK OTMeHa Применить** 

Рис. 6

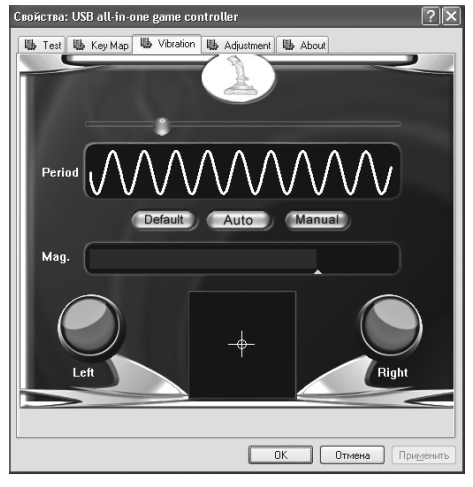

DžǝǦ*. 7*

Примечание. После программирорования вы можете сохранить новые настройки или **ǢǦǠǙǡǜǦǰ ǜǩ***.* **ƶǡǜǛǧ ǢǞǡǔ ǡǔǩǢǘdzǦǥdz ǦǤǜ ǞǡǢǣǞǜ***: «Default», «Load»* **ǜ** *«Save».* **ǃǙǤǖǔdz** возвращает все установки назад по умолчанию, третья позволяет сохранить установ-Ленную вами раскладку кнопок, а вторая – загрузить сохраненную.

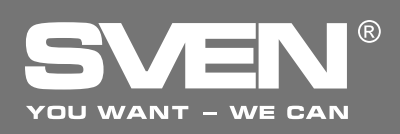

## **Игровой манипулятор**

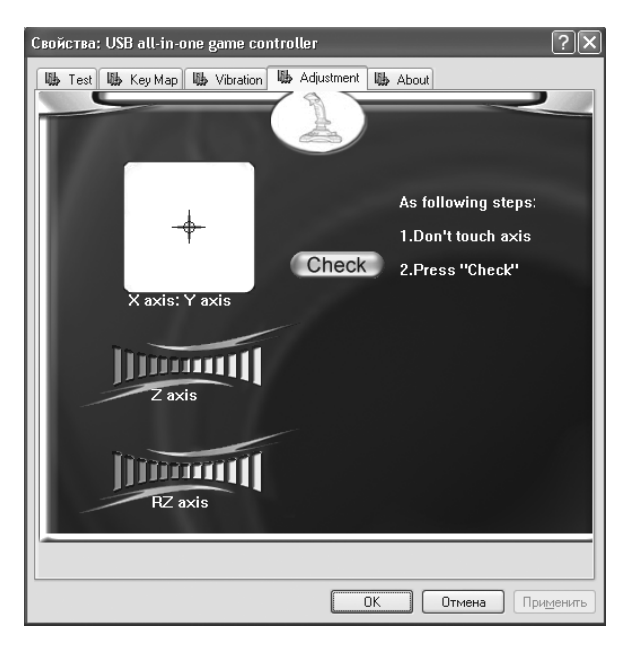

DžǝǦ*. 8*

• Функция виброотдачи Vibration. Откройте закладку «Vibration» (рис. 7), чтобы проверить функцию виброотдачи. Колебание джойстика отвечает вибрации двигателя; во время проверки можно отрегулировать период (Period) и амплитуду (Маа.) вибрации. В центре – поле перемещения рукояти джойстика с вибрацией. Слева и справа – индикаторы вибрации. При перемещении вправо и влево активируется левый индикатор Left, а вверх и вниз – Right. Как альтернатива, Вы можете кликнуть Auto для автоматической проверки.

#### Примечание. Функция виброотдачи включается (положение ON) и выключается (по- $\Box$  ЛОЖЕНИЕ ОFF) ВЫКЛЮЧАТЕЛЕМ VIBRATION  $\circledS$  на джойстике.

• Калибровка джойстика. Если во время тестирования (проверки) курсор, который указывает на каждую ось, не возвращается в центральную позицию или не фиксируется на всех четырех сторонах, откройте закладку «Adjustment» (см. рис. 8), чтобы откалибровать устройство: «Check» → «Next» → «Check» → «Next» → «Save».

#### **Ƹǟdz ǢǣǙǤǔǪǜǢǡǡǢǝ ǥǜǥǦǙǠǯ Vista**

• Драйвер для Vista обновлен для совместимости с операционной системой.

• Поскольку Vista 32 bit и Vista 64 bit не совместимы друг с другом, к джойстику прилагаются два драйвера на Ваш выбор.

# Руководство по эксплуатации **AGGRESSOR**

### $B.$  РЕШЕНИЕ ВОЗМОЖНЫХ ПРОБЛЕМ

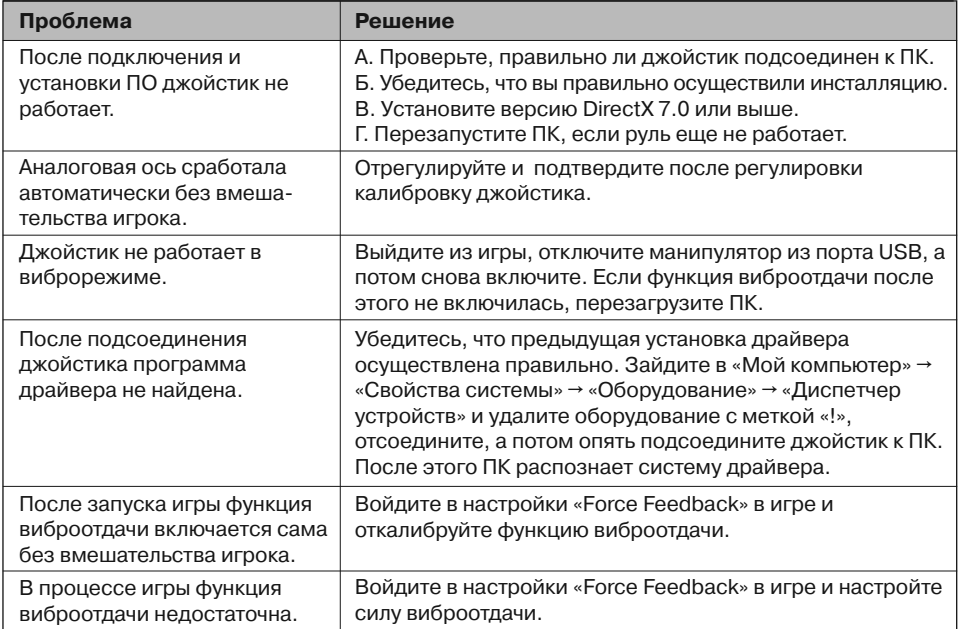

Если ни один из указанных выше способов не позволяет решить проблему, пожалуйста, обратитесь за профессиональной консультацией в ближайший к Вам сервисный центр. Никогда не пытайтесь ремонтировать изделие самостоятельно.

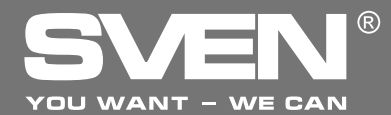

Ігровий маніпулятор

# **КЕРІВНИЦТВО** З ЕКСПЛУАТАЦІЇ

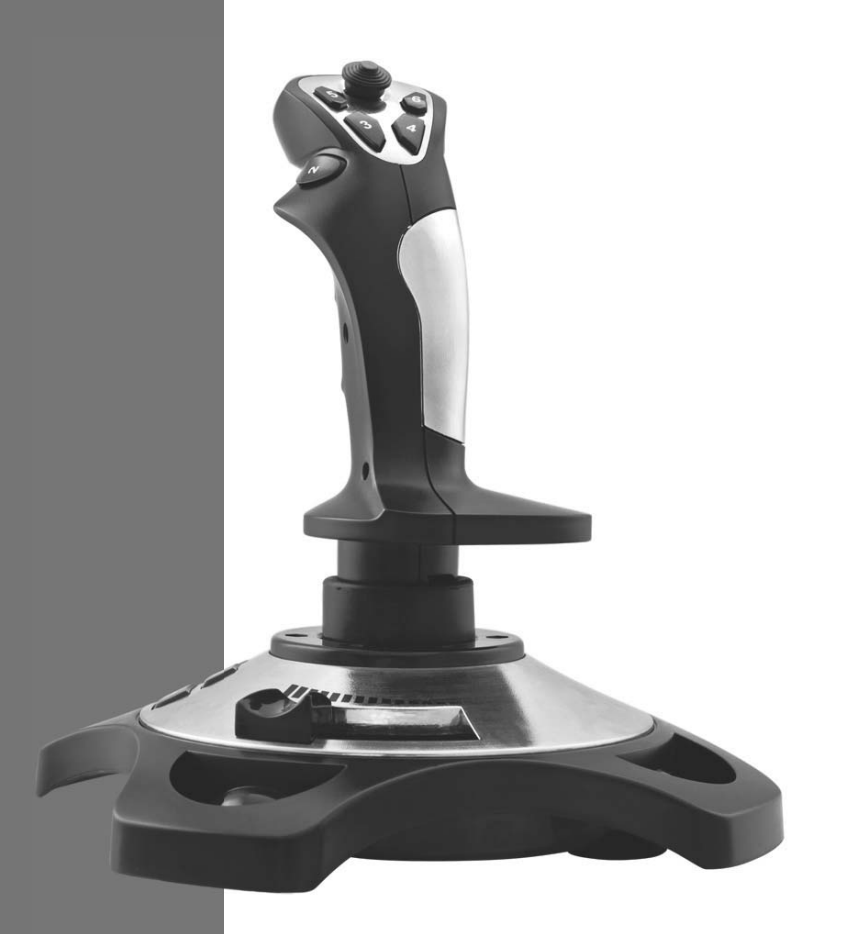

# **AGGRESSOR**

www.sven.fi

# Керівництво з експлуатації **ДGGRESSOR**

#### **ƸdzǞǧǷǠǢ ƶǔǠ Ǜǔ ǞǧǣǹǖǟDz ǖǜǤǢǕǧ ǦǢǤǗǢǖǙǟǰǡǢǺ ǠǔǤǞǜ** *SVEN!*

Перед експлуатацією пристрою уважно ознайомтеся з цим Керівництвом і збережіть його на весь період користування.

#### **АВТОРСЬКЕ ПРАВО**

© 2014. SVEN PTE. LTD. Версія 1.0 (V 1.0). Це Керівництво та інформація, що міститься в ньому, захищено авторським правом. Усі права застережені.

#### **ТОРГОВЕЛЬНІ МАРКИ**

Усі торговельні марки є власністю їх законних власників.

#### ПОПЕРЕДЖЕННЯ ПРО ОБМЕЖЕННЯ ВІДПОВІДАЛЬНОСТІ

Незважаючи на докладені зусилля зробити Керівництво точнішим, можливі деякі невідповідності. Інформація цього Керівництва надана на умовах «як є». Автор і видавець не несуть жодної відповідальності перед особою або організацією за збитки або ушкодження, завдані інформацією, що міститься у цьому Керівництві.

#### **DO3NAKORVRAHH9**

Акуратно розпакуйте виріб, простежите за тим, щоб усередині коробки не залишилося якенебудь приладдя. Перевірте пристрій на предмет пошкоджень. Якщо виріб пошкоджено при транспортуванні, зверніться у фірму, що здійснює доставку; якщо виріб не функціонує, відразу ж зверніться до продавця.

#### **SMICT**

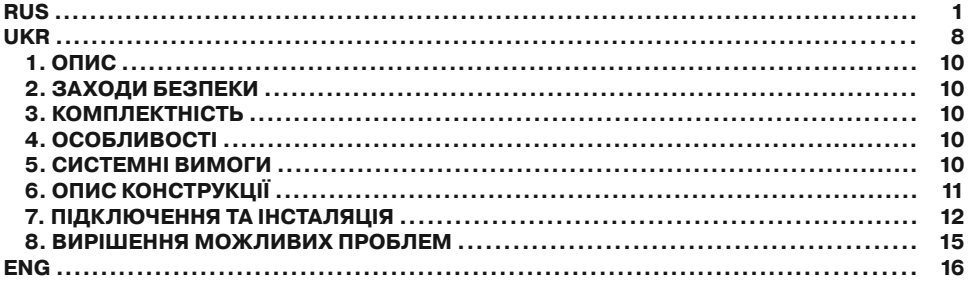

**džǙǩǡǹǫǡǔ ǣǹǘǦǤǜǠǞǔ ǤǢǛǠǹǭǙǡǔ ǡǔ ǥǔǝǦ***i www.sven.***Н** Також тут Ви зможете знайти оновлену версію цього керівництва.

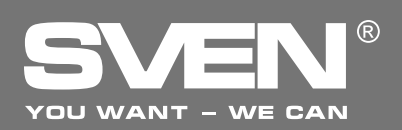

### **1. 
<del>ΔΠΜ</del>C</u>**

Ігровий маніпулятор AGGRESSOR можна використовувати в різних іграх – симуляторах, аркадах, шутерах тощо. Цей пристрій коректно працює під Windows XP/Vista/7/8 і вимагає DirectX 7.0 і вище. Для роботи пристрою драйвери непотрібні, проте для активізації функції вібровіддачі драйвери встановити необхідно.

### $2. 3A$ **ХОДИ БЕЗПЕКИ**

• Не розбирайте пристрій і не ремонтуйте його самостійно. Обслуговування і ремонт повинні здійснювати лише кваліфіковані фахівці сервісного центру.

• Оберігайте пристрій від впливу підвищеної вологості, пилу, сильних магнітних полів, вібрації, дії високих температур, їдких рідин і газів.

• Вказівки щодо догляду: для очищення корпусу використовуйте чисту м'яку тканину. Не використовуйте для очищення такі розчинники, як бензин або спирт, оскільки вони можуть пошкодити поверхню пристрою.

• Не кидайте пристрій, щоб не пошкодити його.

#### $3.$  **КОМПЛЕКТНІСТЬ**

- Маніпулятор 1 шт.
- СD-диск з драйверами 1 шт.
- Керівництво з експлуатації 1 шт.
- Гарантійний талон 1 шт.

### **4. ОСОБЛИВОСТІ**

- Ергономічний дизайн
- Підтримка: DirectX 7.0 і више. Windows XP/Vista/7/8
- Інтерфейс USB
- Функція вібровіддачі для підвищення реалістичності
- 4 осі, 8- позиційний джойстик і 12 кнопок
- Кабель USB завдовжки 1,8 м
- Гумові вставки для комфортності
- Гумові присоски для надійної фіксації до столу

#### $5.$  СИСТЕМНІ ВИМОГИ

- Вільний USB-порт ПК
- Операційна система Windows XP/Vista/7/8
- DirectX 7.0 і вище

# Керівництво з експлуатації **ДGGRESSOR**

## $6.$  ОПИС КОНСТРУКЦІЇ

**1** 8- позиційний міні-джойстик для перемикання напрямків

- . .<br>② Кнопки 3–6
- 3 Кнопка 2
- (4) Рукоятка
- **6 Кнопки 7–12**
- **6** Регулятор газу
- $(7)$  Кнопка 1
- ® Кабель USB
- **<sup>®</sup>** Вимикач VIBRATION для вмикання / вимикання функції вібровіддачі
- $\overset{\cdot\cdot}{\textcircled{\tiny{\textsf{I}}}}$  Гумові присоски

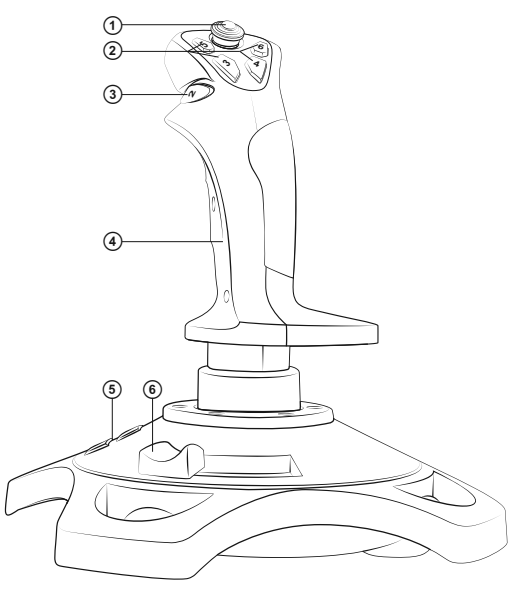

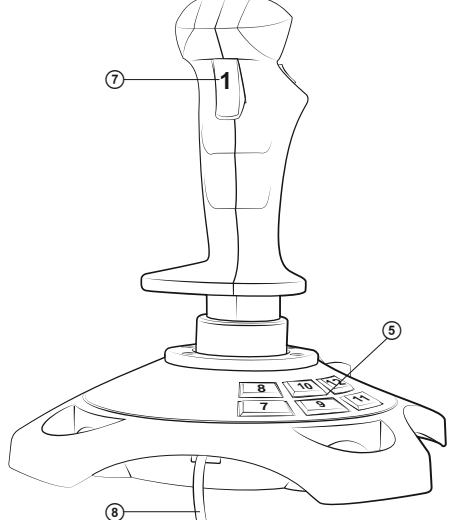

Мал. 2. Вигляд ззаду <u>ил. Вигляд знизу</u>

Мал. 1. Вигляд спереду

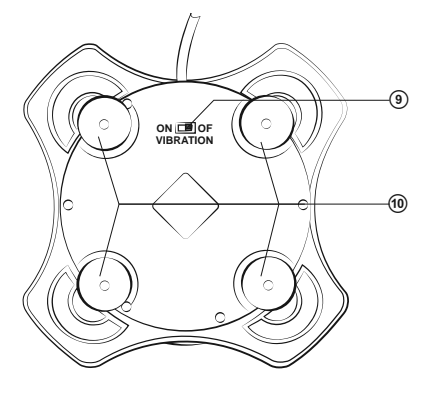

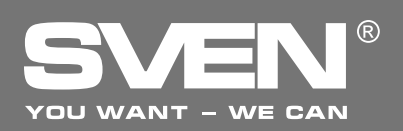

## **ƫǗǤǢǖǜǝ ǠǔǡǹǣǧǟdzǦǢǤ**

#### $7.$  ПІДКЛЮЧЕННЯ ТА ІНСТАЛЯЦІЯ

• Встановіть маніпулятор на рівній поверхні на присоски ®.

• Підключіть пристрій до вільного порту USB ПК за допомогою вмонтованого кабелю USB ®. При підключенні до ПК пристрій автоматично визначається як ігровий пристрій і повністю готовий до роботи. Проте для вмикання функції вібровіддачі необхідно встановити драйвери.

• Вставте CD-диск з драйверами в дисковод ПК і запустіть програму «setup. ехе» для встановлення драйверів на ПК. Для перевірки виберіть «Start» → «Control Panel» → «Game Controller».

• Після підключення пристрою до ПК на Desktop (робочому столі) автоматично відкриється вікно «Игровые устройства», драйвер розпізнає пристрій як «USB all-in-one game controller» (мал. 4).

• Натисніть на кнопку «Свойства» для того, шоб протестувати (перевірити) функціонування всіх функцій та елементів управління пристрою. Відкриється вікно «Свойства: USB all-in-one game controller» і перша закладка «Test» (див. мал. 5).

#### Тестування (перевірка) функцій **джойстика**

• Кнопки 1–12. Натисніть кнопки джойстика від 1 до 12: відповідна числова кнопка на закладці «Function Test» інтерфейсу Вашого ПК повинна засвітитися.

• Функція Turbo. Клікніть «Turbo» в інтерфейсі ПК (мал. 5), засвітиться слово «Turbo». Клікніть відповідну числову кнопку, якій Ви хочете присвоїти функцію Turbo, край кнопки стане білим. Коли Ви натискаєте кнопку на джойстику, відповідна кнопка інтерфейсу ПК починає світитися, настроювання функції Turbo цієї кнопки закінчено. Щоб відмінити настройку функції, клацніть на кнопку «Clear» поруч.

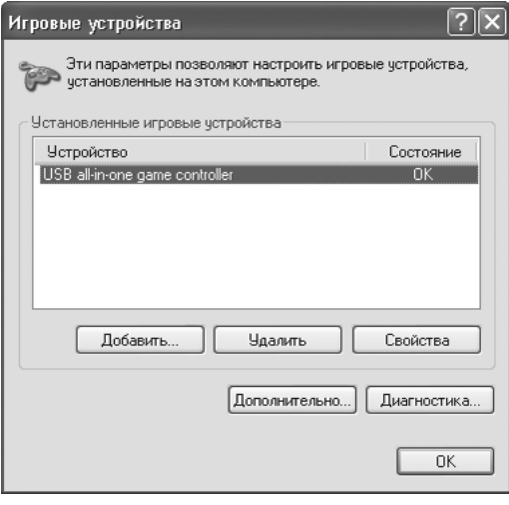

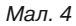

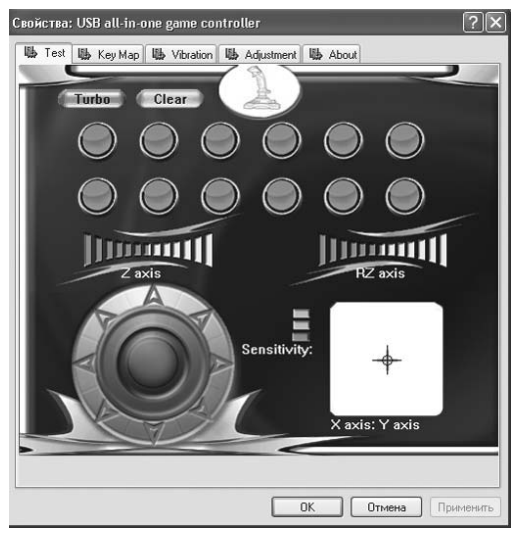

ǁǕǠ*. 5*

# **ƾǙǤǹǖǡǜǪǦǖǢ <sup>Ǜ</sup> ǙǞǥǣǟǧǔǦǔǪǹǺ Aggressor**

• Напрямки руху за допомогою міні-джойстика. Нахиляючи рукоятку маніпулятора 4 при натиснутій кнопці 4-позиційного мініджойстика ① вперед, назад, вліво і вправо, відповідний блок осі Х/Ү буде синхронно змінюватися. Хрестик у прямокутнику «X axis; Y axis» буде переміщатися відповідно до нахилів рукоятки.

• Функція обертання. При обертанні рукоятки маніпулятора в лівий або правий бік відповідний блок осі RZ буде синхронно змінюватися. Шкала «RZ axis» поступово, поділка за поділкою, буде зафарбовуватися в зелений колір.

• Регулятор газу. При повороті регулятора газу © вліво і вправо відповідний блок осі Z буде синхронно змінюватися. Шкала «Z axis» поступово, поділка за поділкою, буде зафарбовуватися в зелений колір.

• Міні-джойстик. Повертайте міні-джойстик  $\circ$  у різних напрямках, щоб перевірити відповідність поворотів у 8 напрямках, що відображатиметься на колі з вісьмома стрілками у лівому нижньому куті інтерфейсу ПК (див. мал. 5).

• Перепрограмування клавіш. Клікніть кнопку меню «KeyMap» (мал. 6) в інтерфейсі ПК для того, шоб розпочати програмування кнопок у вікні настроювань; потім клікніть кнопку «Set» перед цифровою кнопкою, яку Ви хочете перепрограмувати, потім натисніть ту саму кнопку, щоб підтвердити перепрограмування,

Приклад: перепрограмування кнопки 3 на **ǞǡǢǣǞǧ** *5.* **ƾǟǹǞǡǹǦǰ ǞǡǢǣǞǧ** *«Set»,* **ǭǢ ǟǹǖǹǬǙ**  $Bi$ д кнопки 3, кнопка «Set» засвітиться, потім натисніть кнопку 5 на джойстику, цифра в третьому зеленому кільці змі**ǡǜǦǰǥdz Ǜ** *3* **ǡǔ** *5.*

Примітка. Після програмування Ви можете зберегти нові настройки або скасувати їх. Внизу вікна знаходяться три кноп-

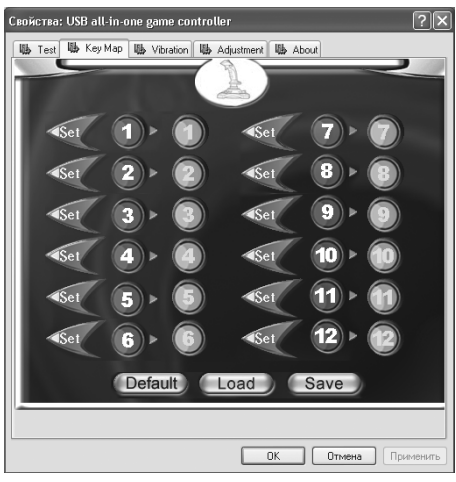

ǁǕǠ*. 6*

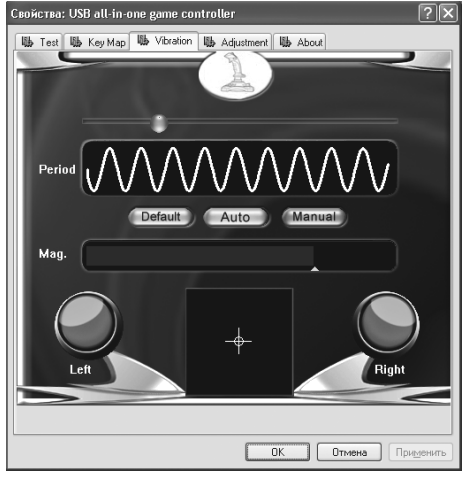

ǁǕǠ*. 7*

ки: «Default», «Load» *i* «Save». Перша повертає усі установки назад за умовчанням.  $\overline{I}$ ретя дає змогу зберегти встановлену вами розкладку кнопок, а друга – завантажити  $$6$ ережену.

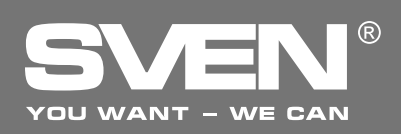

## **ƫǗǤǢǖǜǝ ǠǔǡǹǣǧǟdzǦǢǤ**

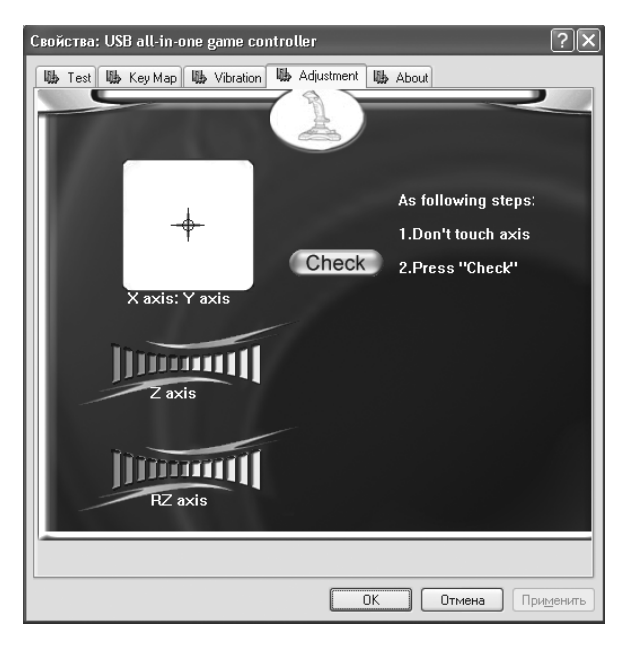

ǁǕǠ*. 8*

• Функція вібровіддачі Vibration. Відкрийте закладку «Vibration» (мал. 7), щоб перевірити функцію вібровіддачі. Коливання джойстика відповідає вібрації двигуна; під час перевірки можна відрегулювати період (Period) і амплітуду (Мад.) вібрації. У центрі – поле переміщення рукояті джойстика з вібрацією. Ліворуч і справа – індикатори вібрації. При переміщенні управо і вліво активується лівий індикатор Left, а вгору і вниз – Right. Як альтернатива, Ви можете клікнути Auto для автоматичної перевірки.

#### Примітка. Функція вібровіддачі вмикається (положення ОN) і вимикається (поло- $\mathbf{R}$ ення OFF) вимикачем VIBRATION  $\circledcirc$  на джойстику.

• Калібрування джойстика. Якщо під час тестування (перевірки) курсор, що вказує на кожну вісь, не повертається в центральну позицію або не фіксується на всіх чотирьох боках, відкрийте закладку «Adjustment» (див. мал. 8), щоб відкалібрувати пристрій: «Check» → «Next»  $\rightarrow$  «Check» → «Next» → «Save».

### **Ƹǟdz ǢǣǙǤǔǪǹǝǡǢǺ ǥǜǥǦǙǠǜ Vista**

• Драйвер для Vista оновлено, щоб він був сумісним з операційною системою.

• Оскільки Vista 32 bit i Vista 64 bit не сумісні одна з одною, до джойстика додаються два драйвери на Ваш вибір.

# $\overline{K}$ ерівництво з експлуатації ДGGRESSOR

## $B.$  ВИРІШЕННЯ МОЖЛИВИХ ПРОБЛЕМ

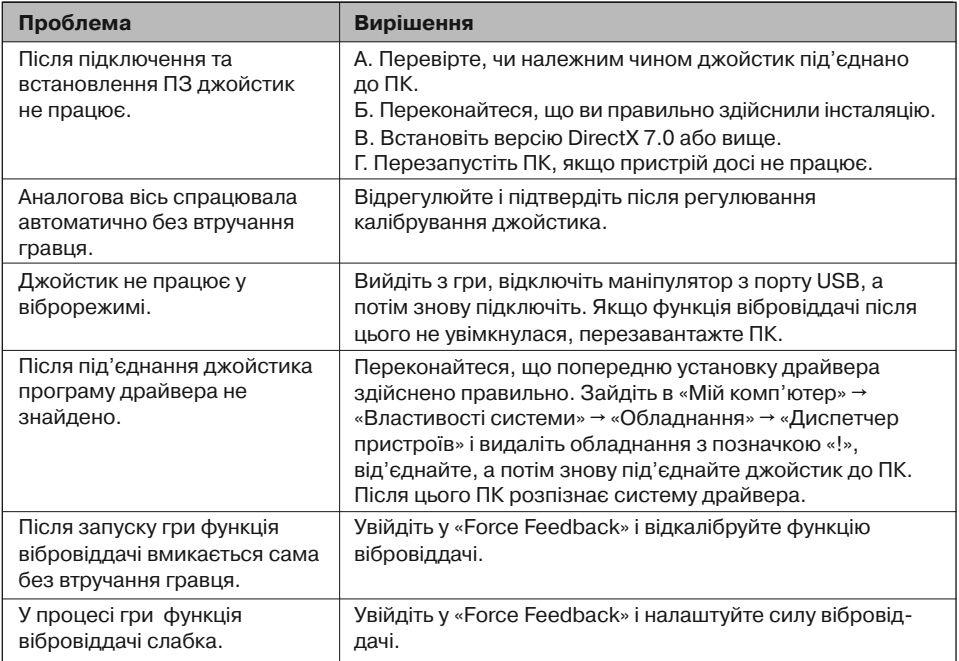

Якщо жоден зі вказаних вище способів не дає змогу вирішити проблему, будь ласка, зверніться за професійною консультацією до найближчого до Вас сервісного центру. Ніколи не намагайтеся ремонтувати виріб самостійно.

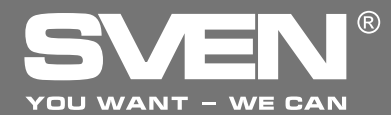

**Flight Joystick** 

# **OPERATION MANUAL**

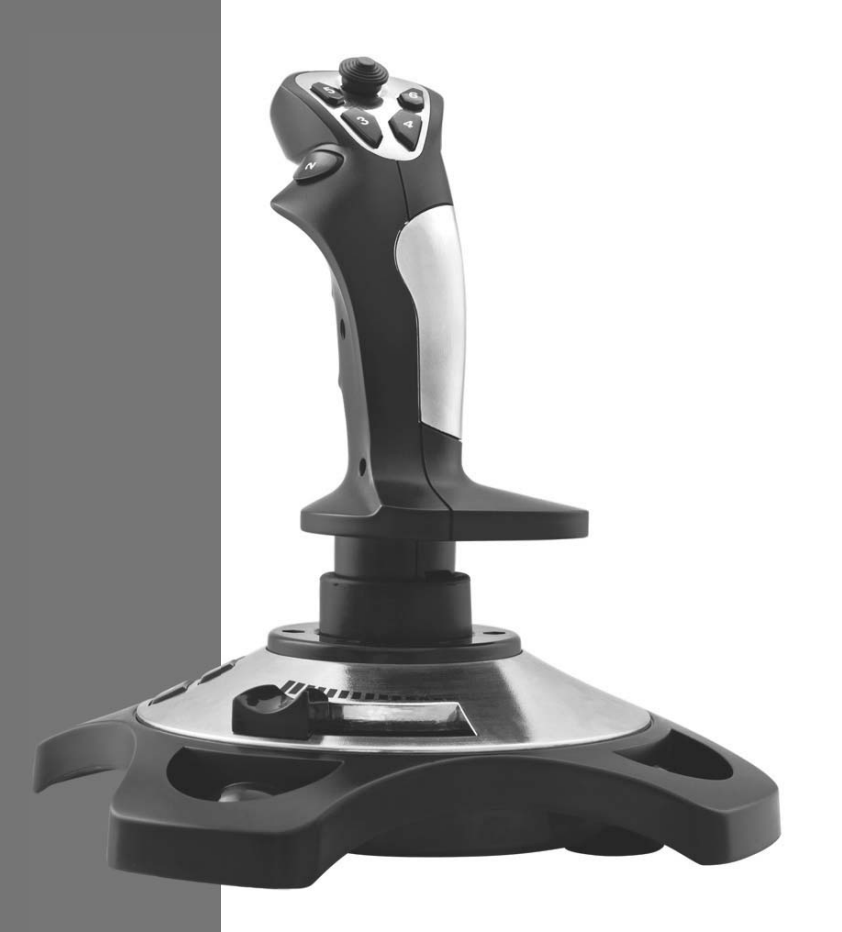

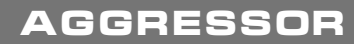

www.sven.fi

# **Operation Manual AGGRESSOR**

#### *Congratulations on the purchase of Sven product!*

Please read this Operation Manual before using the unit and retain this Operation Manual in safe place for future reference.

#### **COPYRIGHT**

© 2014. SVEN PTE. LTD. Version 1.0 (V 1.0). This manual and information contained in it are copyrighted. All rights reserved.

#### **TRADEMARKS**

All trademarks are the property of their legal holders.

#### **NOTICE OF RESPONSIBILITY RESTRICTION**

Despite the exerted efforts to make this Manual more exact, some discrepancies may occur. The information of this Manual is given on "as is" terms. The author and the publisher do not bear any liability to a person or an organization for loss or damages which have arisen from the information, contained in the given Manual.

#### **UNPACKING**

Unpack the device carefully. Make sure there are no accessories left in the box. Check up the device for damages; if the product was damaged during transportation, address the firm which carried out the delivery; if the product functions incorrectly, address the dealer at once.

#### **CONTENTS**

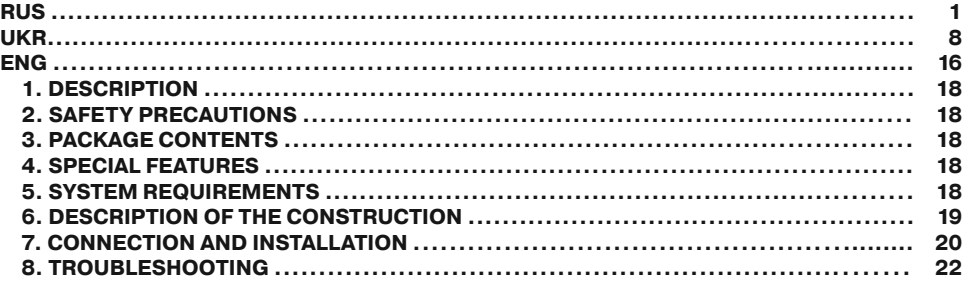

*Technical support is on www.sven.***Н**

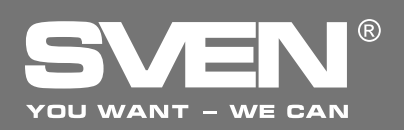

#### **1. DESCRIPTION**

Aggressor Flight Joystick can be used in different games such as simulators, arcades, shooter games etc. This device supports Windows XP/Vista/7/8 and requires DirectX 7.0 and up. Drivers are not needed for operating this device, however, their installation is necessary for activating vibration feedback.

#### **2. SAFETY PRECAUTIONS**

**•** Do not disassemble or repair the device on your own. Maintenance and repairs should be carried out by qualified service centre staff only.

• Protect the device from direct impact of high humidity, dust, strong magnetic fields, vibrations, high temperatures, toxic liquids and gases.

**•** Instructions for device maintenance: for cleaning the case of the device please use clean soft cloth. Do not use such solvents as gasoline or spirit for cleaning, since these solvents can damage the surface of the device.

**•** Do not drop the device not to have it damaged.

#### **3. PACKAGE CONTENTS**

- Flight Joystick 1 pc
- Software CD disk —1 pc
- Operation manual 1 pc
- Warranty card 1 pc

#### **4. SPECIAL FEATURES**

- **•** Ergonomic design of the Flight Joystick
- **•** Supports: DirectX 7.0 and higher, Windows XP/Vista/7/8
- **•** USB Interface
- Vibration feedback for higher realistic effect
- **•** 4 axes, D-Pad and 12 additional buttons
- **•** USB cable length 1.8 m
- **•** Rubber coating for superior comfort
- Rubber suction caps for secure fixation to the table

#### **5. SYSTEM REQUIREMENTS**

- **•** USB port available
- **•** Operational System Windows XP/Vista/7/8
- **•** DirectX 7.0 Version and up

# **Operation Manual AGGRESSOR**

### **6. DESCRIPTION OF THE CONSTRUCTION**

- a D-Pad
- $@$  Buttons  $3-6$
- $\overline{a}$  Button 2
- d Handle
- $(a)$  Buttons  $7-12$
- $@$  Hand throttle control
- g Button 1
- ® USB cable
- $\odot$  On/Off VIBRATION switch
- **<sup>10</sup>** Rubber suction caps

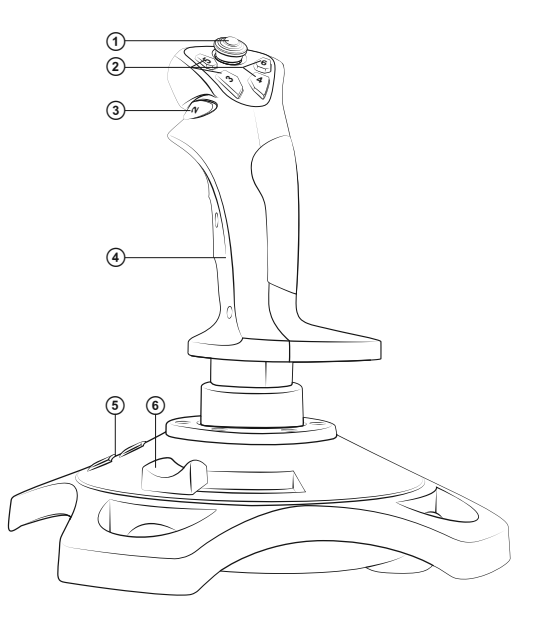

*Fig. 1. Front view*

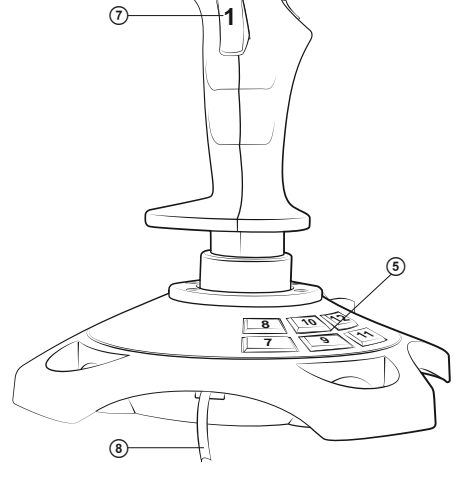

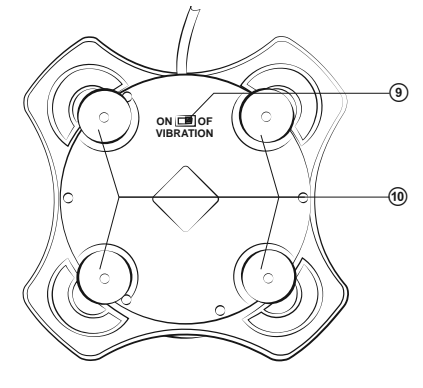

*Fig. 2. Back view Fig. 3. Bottom view*

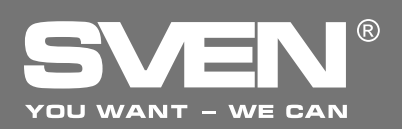

## **Flight Joystick**

#### **7. CONNECTION AND INSTALLATION**

**•** Install the device on an even surface on its suction caps  $\omega$ .

**•** Connect the device to an available USB port of the PC via the built-in USB cable (8). When connecting to your PC, the device is automatically detected as a game controller and is fully ready for use. However, for vibration feedback activation it is necessary to install drivers.

**•** Insert the Software CD disk into the drive of your PC and launch setup.exe for installation of drivers on your PC. For checking choose Start  $\rightarrow$ Control Panel → Game Controller.

**•** After connecting the controller to your PC, Game Controllers window will automatically open up on your desktop, the driver will detect the device as USB all-in-one game controller (Fig. 4). **•** Press Properties button in order to test functioning of all features and control elements of the device. Properties: USB all-in-one game controller window will open up with the first tab Test (see Fig. 5).

#### **Flight Joystick Test**

• Buttons 1-12. Press buttons of the flight joystick from 1 to 12: a corresponding numerical button on Function Test bookmark of your PC interface will illuminate.

**•** Turbo function*.* Click Turbo on your PC interface (Fig. 5), the word Turbo will illuminate. Click the corresponding numerical button that you want to set up with Turbo function, and the outline border of this button will become white. If you press the button on the joystick, the corresponding button on the PC interface will light up. Turbo function setup is finished. To cancel this setup press Clear button.

• Fluctuating. Turn the joystick handle 4 forward, backward, left and right by pressing  $D$ -Pad  $\odot$ , and the corresponding block of the X/Y axis will shift simultaneously. The cross sign in the X axis;

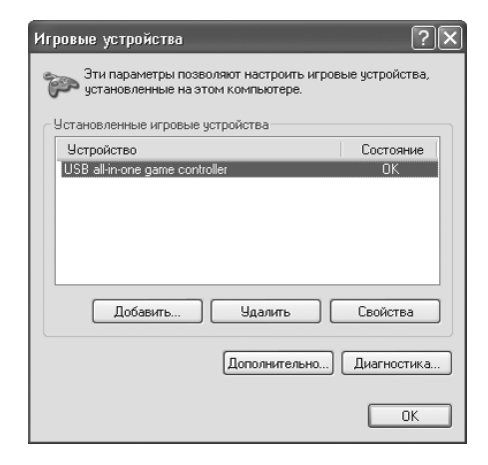

*Fig. 4*

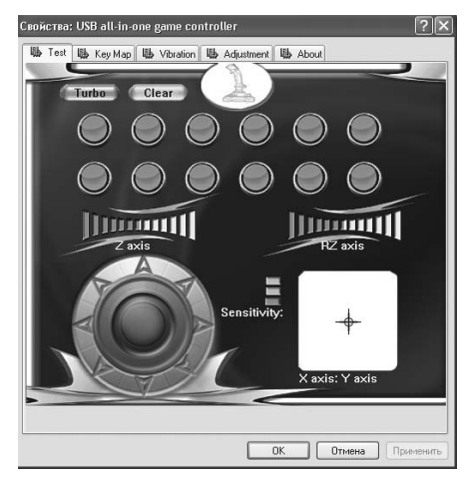

*Fig. 5*

Y axis field will shift according to the position of the joystick handle.

**•** Revolving function. Revolve the handle of the joystick to the left or right, and the corresponding block of RZ axis will shift simultaneously. RZ axis scale will gradually ԛll with green color.

# **Operation Manual AGGRESSOR**

**•** Hand throttle control. Shift the hand throttle control  $\odot$  to the left or right, the corresponding block of Z axis will shift simultaneously. Z axis scale will gradually fill with green color.

• D-Pad. Revolve the D-pad ① in different directions to test 8-way direction inputs, which will be displayed in an 8-arrow circle located in the bottom left corner of the PC interface (Fig. 5).

• Reprogramming of buttons. Click KeyMap button in the menu (Fig. 6) on your PC interface to start programming keys in the setup window; then click the Set button in front of the digital buttons that need to be reprogrammed and press the same button on the flight joystick to confirm reprogramming.

*Example: reprogramming of button 3 to button 5. Click the Set button in front of button 3, the Set button will* **О***ash, then press button 5*  **on the flight joystick and the button in the third** *green circle will change from 3 to 5.*

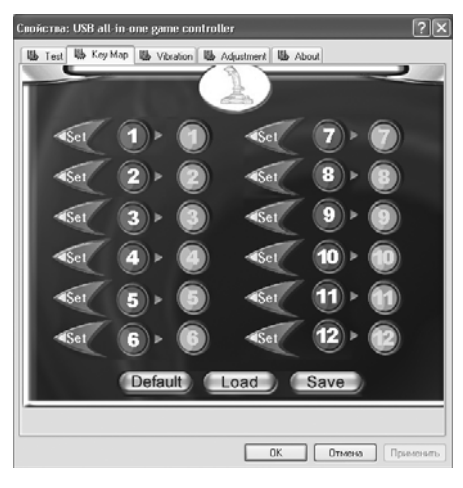

*Fig. 6*

*Note! After programming you can save new settings or cancel them. Below the setup window there are three keys: Default, Load, and Save. The first key returns back to initial settings, the third key allows to save new settings to the key layout, while the second one allows to download the saved settings.*

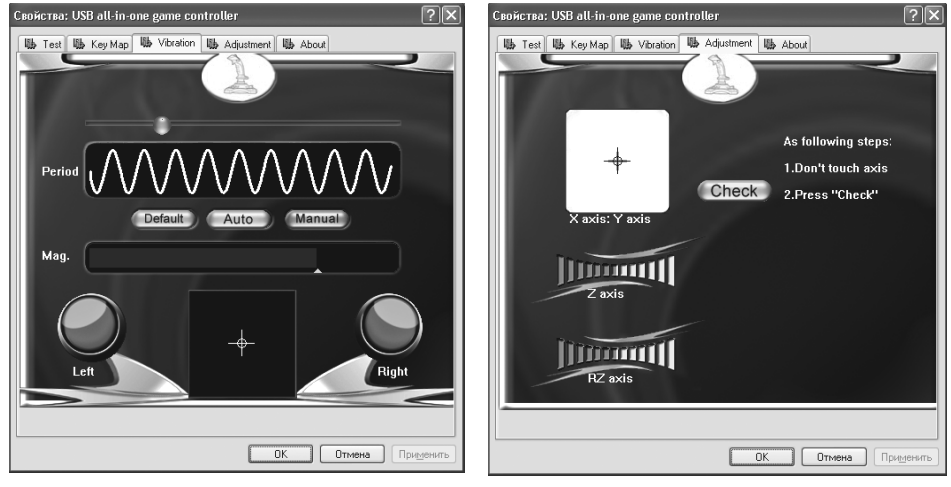

*Fig. 7 Fig. 8*

# ® **OU WANT - WE CAN**

**•** Vibration feedback function. Enter Vibration tab (Fig. 7) to test vibration feedback function. Fluctuating and swaying action of the flight joystick corresponds to motor vibration; period (Period) and range (Mag.) of vibration can be adjusted during vibration test. In the center there is a field that shows shifting of joystick handle with vibration. Vibration indicators are on the left and on the right. Shifting to the left and right you activate Left indicator, while shifting up and down you activate Right indicator. Alternatively, you can click Auto for auto-test.

### *Note! Vibration feedback function turns on and off by ON/OFF VIBRATION switch*  $\circledast$  on the **О***ight joystick.*

**•** D-pad calibration. If the indicating cursor of each axis does not return to the central position or does not fix in all the four sides during tests, please click Adiustment menu (Fig. 8) for calibration: Check  $\rightarrow$  Next  $\rightarrow$  Check  $\rightarrow$  Next  $\rightarrow$  Save.

### **Supplement for Vista operating system:**

- **•** The driver for Vista has been updated for compatibility with the operation system.
- As Vista 32bit and 64bit are not compatible with each other, so the flight joystick is supplied with two separate setup drivers for your choice.

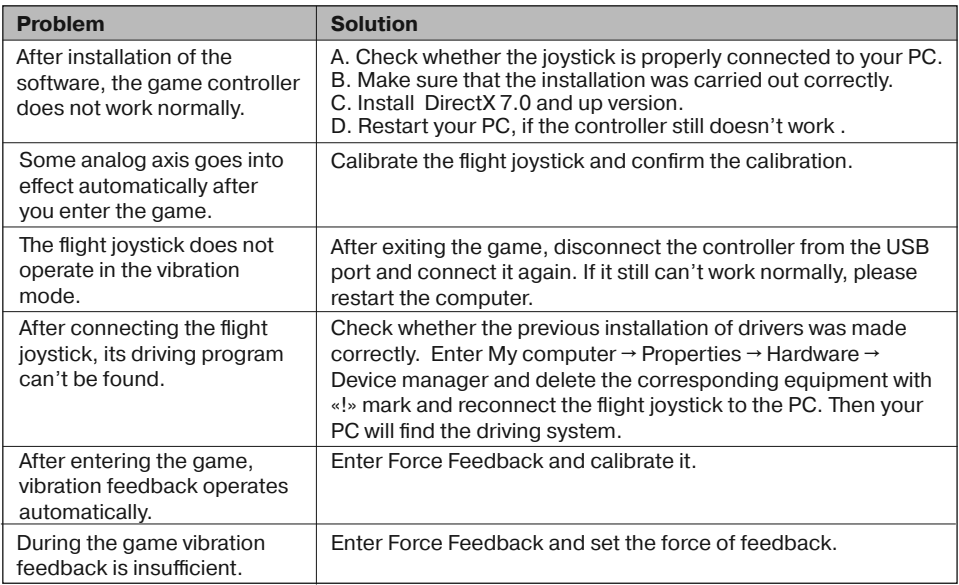

### **8. TROUBLESHOOTING**

If none of the above mentioned solutions removes the problem, please refer to nearest authorized service center for consultation by qualified specialist. Never try to repair the device on your own.

## **Игровой манипулятор**

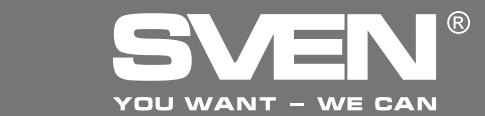

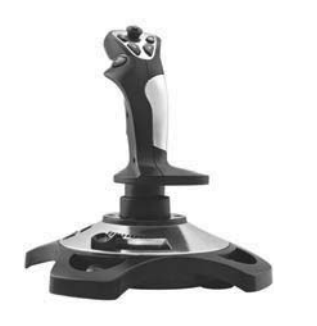

#### ǀǢǘǙǟǰ: **Aggressor**

Импортер в России: ООО «СКАНДИТРЕЛ». 111024, РФ, г. Москва, ул. Авиамоторная, д. 65, стр. 1. Уполномоченная организация в России: ООО «РТ-Ф». 105082, г. Москва, ул. Фридриха Энгельса, д. 75, стр. 5. Условия гарантийного обслуживания смотрите в гарантийном талоне или на сайте www.sven.fi Гарантийный срок: 12 мес. Срок службы: 2 года. Производитель: «СВЕН ПТЕ. Лимитед», 176 Джу Чиат Роуд. № 02-02. Сингапур. 427447. Произведено под контролем «Свен Скандинавия Лимител», 48310, Финлянлия, Котка, Котолахдентие, 15. Сделано в Китае.

#### ǀǢǘǙǟǰ: **Aggressor**

Постачальник/імпортер в Україні:

ТОВ «СВЕН Центр», 08400, Київська область. м. Переяслав-Хмельницький, вул. Героїв Дніпра, 31, тел. (044) 233-65-89/98. Призначення, споживчі властивості та відомості про безпеку товару дивіться у Керівництві з експлуатації. Умови гарантійного обслуговування дивіться в гарантійному талоні або на сайті www.sven.fi

Гарантійний термін: 12 міс. Строк служби: 2 роки. Товар сертифіковано/має гігієнічний висновок. Шкідливих речовин не містить. Зберігати в сухому місці. Виробник: «СВЕН ПТЕ, Лімітед», 176 Джу Чіат Роуд. № 02-02, Сінгапур, 427447. Виготовлено під контролем «Свен Скандинавія Лімітед», 48310, Фінляндія, Котка, Котолахдентіє, 15. Зроблено в Китаї.

Manufacturer: SVEN PTE. LTD, 176 Joo Chiat Road,  $N<sup>°</sup>$  02-02. Singapore, 427447. Produced under the control of Oy Sven Scandinavia Ltd. 15, Kotolahdentie, Kotka, Finland, 48310. Made in China.

**® Registered Trademark of Oy SVEN Scandinavia Ltd. Finland.**